### **fundraiser!** Your step-by-step guide to become a

## Step 1

Create an account with Giving.sg

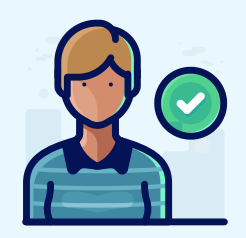

Step 2

Log onto your Giving.sg account

- Search for the campaign named "NKF Race Inspired! 2023"
- Click on the campaign
- Click on "Fundraise Now" in the right column

**FUNDRAISE FOR THIS CAMPAIGN** Fundraising can help to raise more and change more lives.

**FUNDRAISE NOW** 

# Step 3

Complete your fundraising application

- Curate a campaign title, fundraising goal and a campaign story\*
- You may remove some of the current images and add your own image(s) to your campaign
- Set a time duration and a URL for your campaign
- Submit your application for approval

#### Step 4 Spread the love  $\blacklozenge$

Once your fundraising campaign is approved by NKF, you can share your campaign with your family and friends using your unique URL.

#### Let's raise funds and save lives today!

Thank you for your kind support!

Race Inspired! Giving.sg page: https://grco.de/giving-race2023